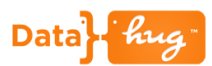

## **Datahug Overview**

Datahug gives you a single view of all the relationships and sales activity between your organization and a prospect in Salesforce.

This doc will focus on Datahug from an Account perspective.

#### **Let's Get Started**

Scroll down to the Datahug widget on the Account page in Salesforce.

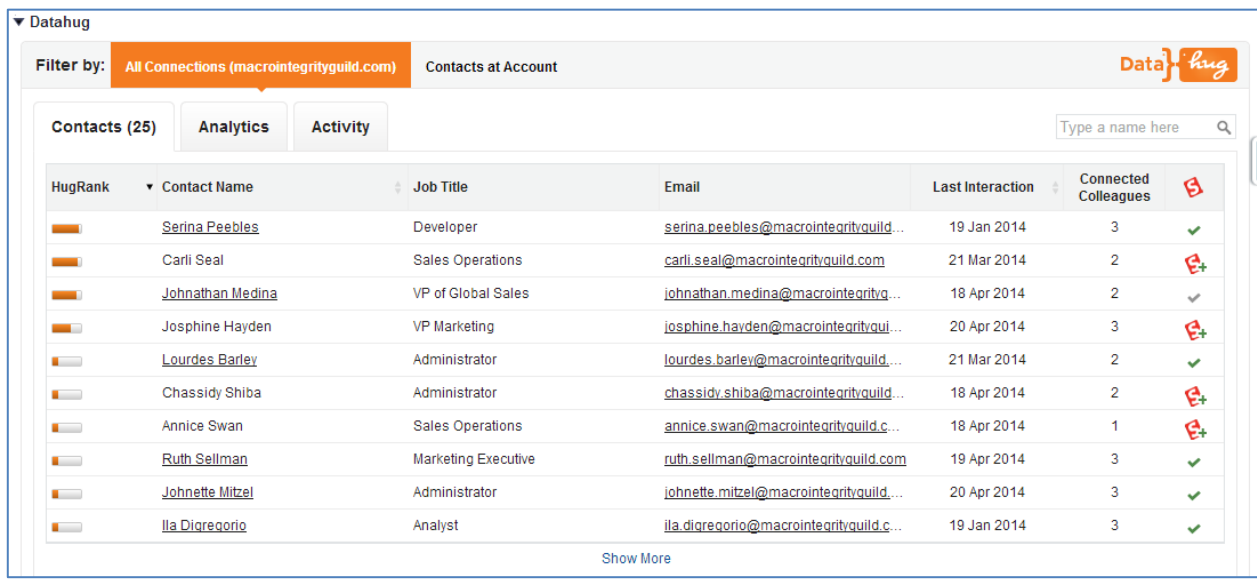

Datahug defaults to show you all the connections that exist between your organization and the Account. Datahug looks at the email and calendar traffic to find all of these people. It matches the people to the Account by looking at the email domain. In this case we're displaying everyone we know from Macro Integrity Guild (macrointegrityguild.com).

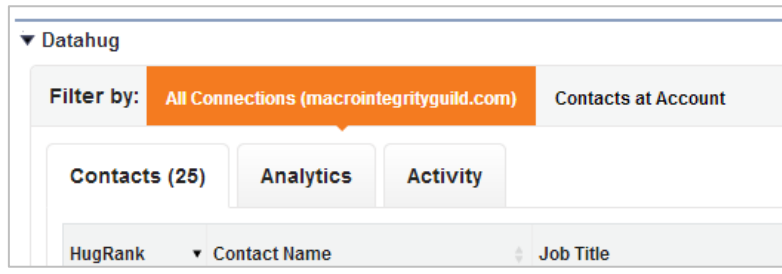

Everyone is sorted by the HugRank. This is the relationship score (out of 100) between everyone at our company and the person. The stronger and higher quality the communication is with someone the higher the HugRank will be.

### All Connections (macrointegrityguild.com)  $Co$ Analytics Activity Contact Name Job Serina Peebles Deve

Sale VP o

 $VP<sub>N</sub>$ 

Adm

Data hug

You can hover over any of the people listed to see who the best connected colleague is.

▼ Datahug

Filter by:

**HugRank** 

٠

**College**  $\mathbf{r}$ 

Contacts (25)

HugRank: 90 Carli Seal

Johnathan Medina

Josphine Hayden

.<br>Saidhe Obith

**Lourdes Barley** 

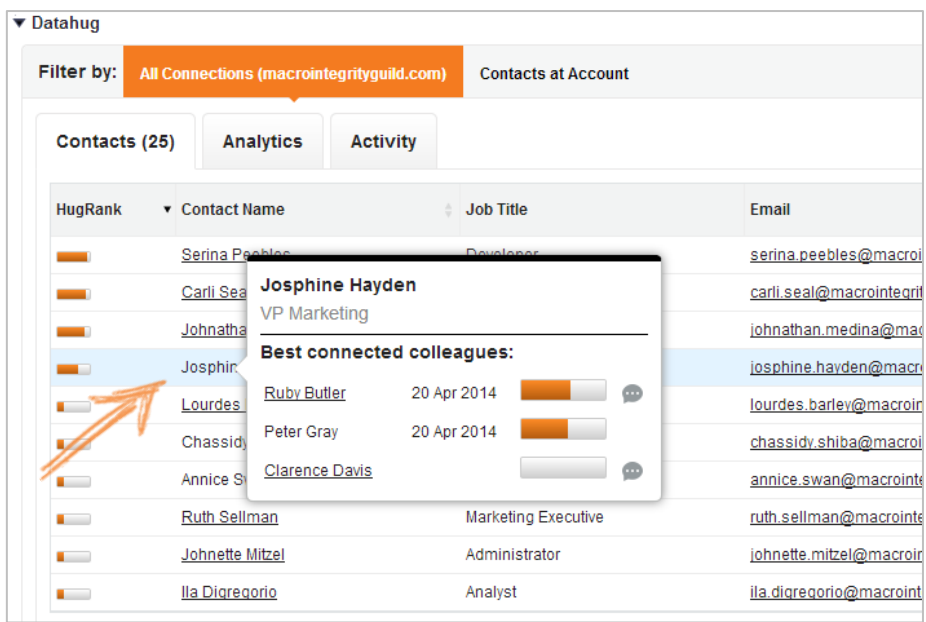

Some of the 25 people that we know at this Account are in Salesforce as Contacts and others are not. Anyone with the red icon does not exist.

# Data hug

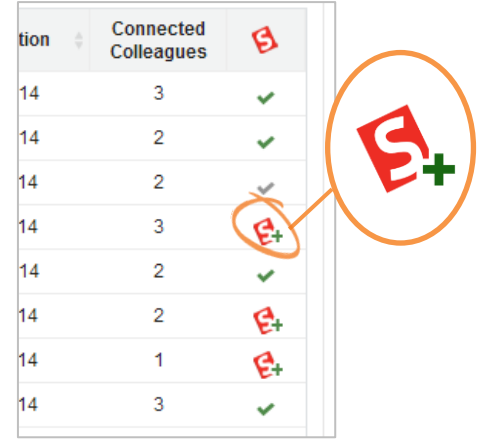

We can go ahead and add Carli Seal as a Contact with one click.

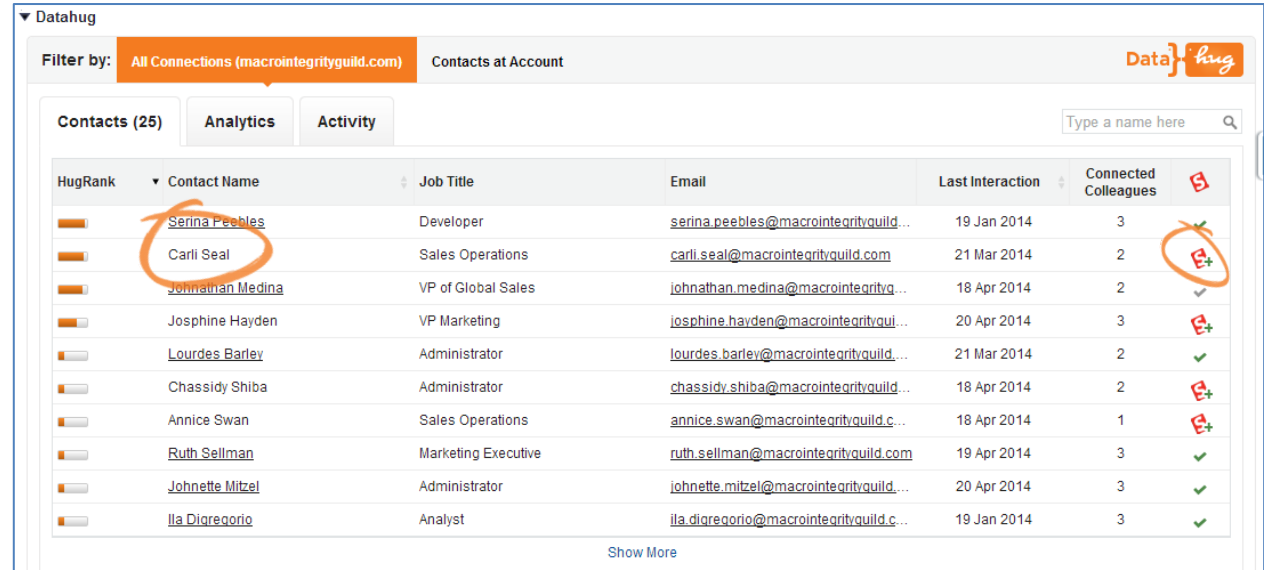

If you want to look at only people that exist as Contacts in Salesforce you can change the toggle to "Contacts at Account". This will limit the view to just the Contacts that have been added to the Account. In this case there are 9 Contacts.

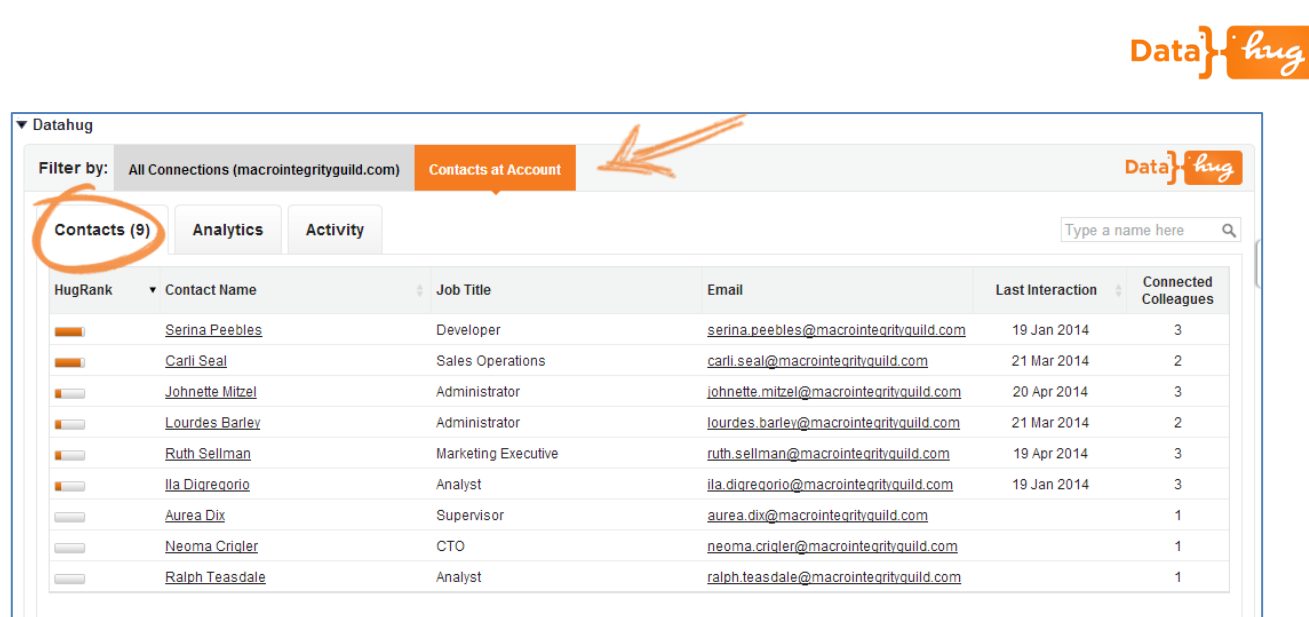

### **Analytics**

The Datahug Analytics tab shows the pulse of communication between us and the Account. This is very useful to visualize the email activity and instantly see if you are properly engaged with the Account or not.

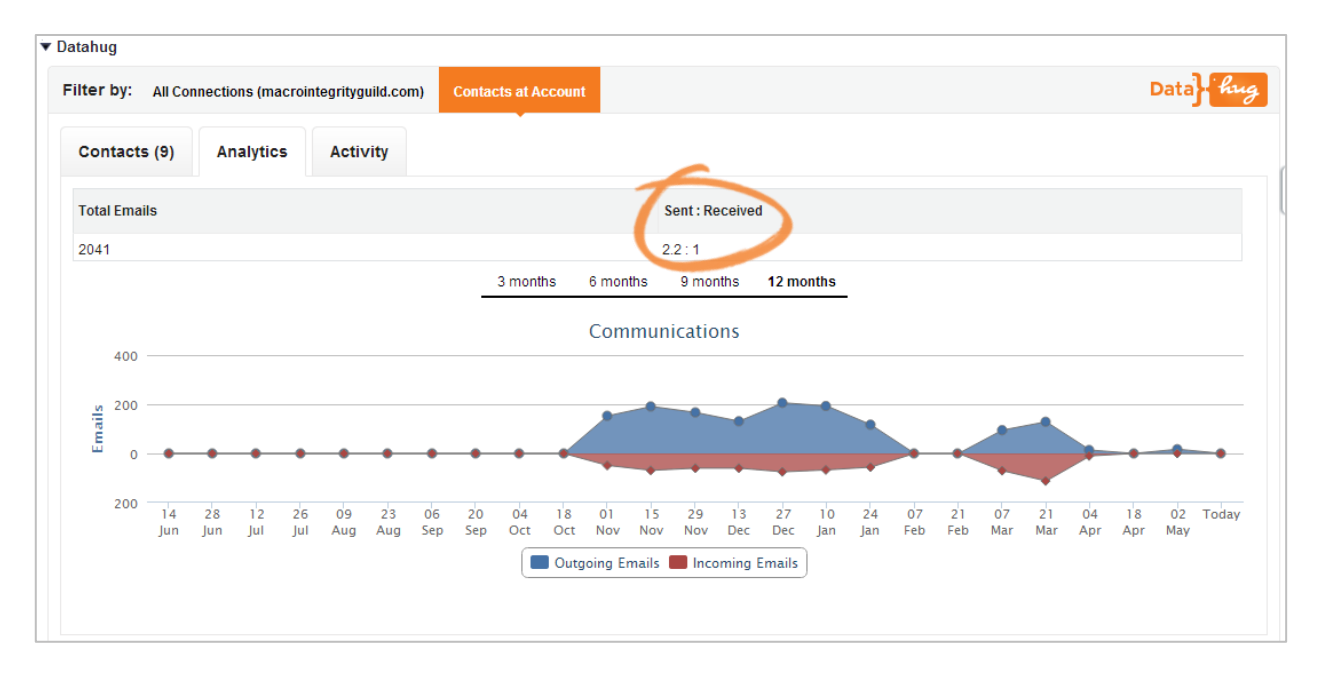

Blue is the emails that have been sent and red is the emails received. You can also see the total number of emails and the Sent:Received ratio which shows the quality of the communication.

Note that the data displayed is contextual to the toggle option so if you have selected "Contacts at Account" you will see the pulse between you and Contacts in Salesforce at the Account. If you switch to "All at xyz.com" you will see the pulse between everyone at the organization and you.

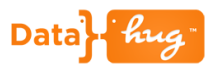

### **Activity**

The Datahug Activity tab gives you a complete overview of the activity between you and the Account. You can see the email traffic, all meetings and any Salesforce activities that have been logged.

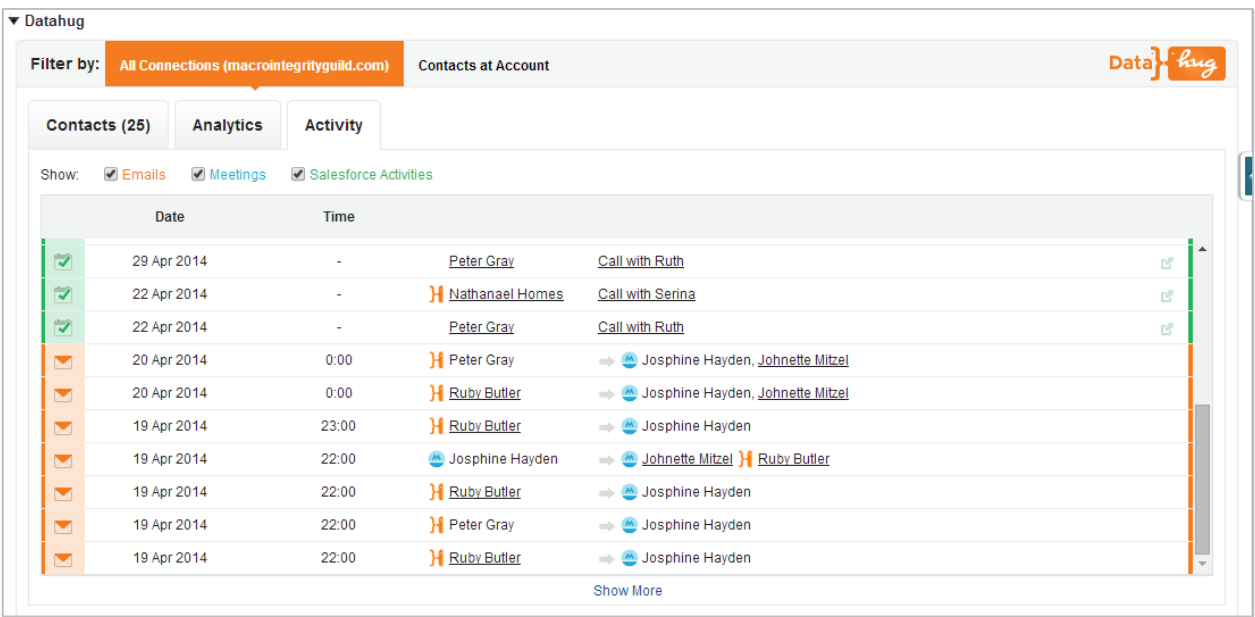

You can also filter the activities using the checkboxes to show the different items.

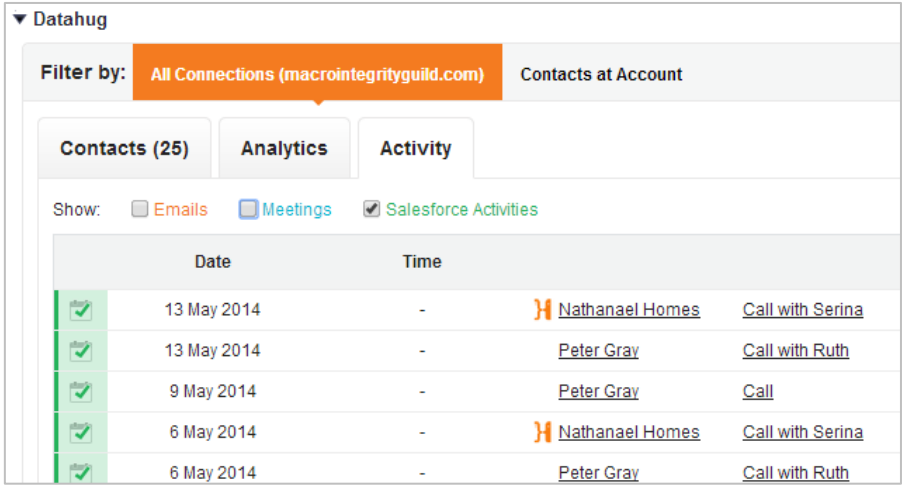

You can see more details of the Salesforce activities by hovering over the icon on the right.

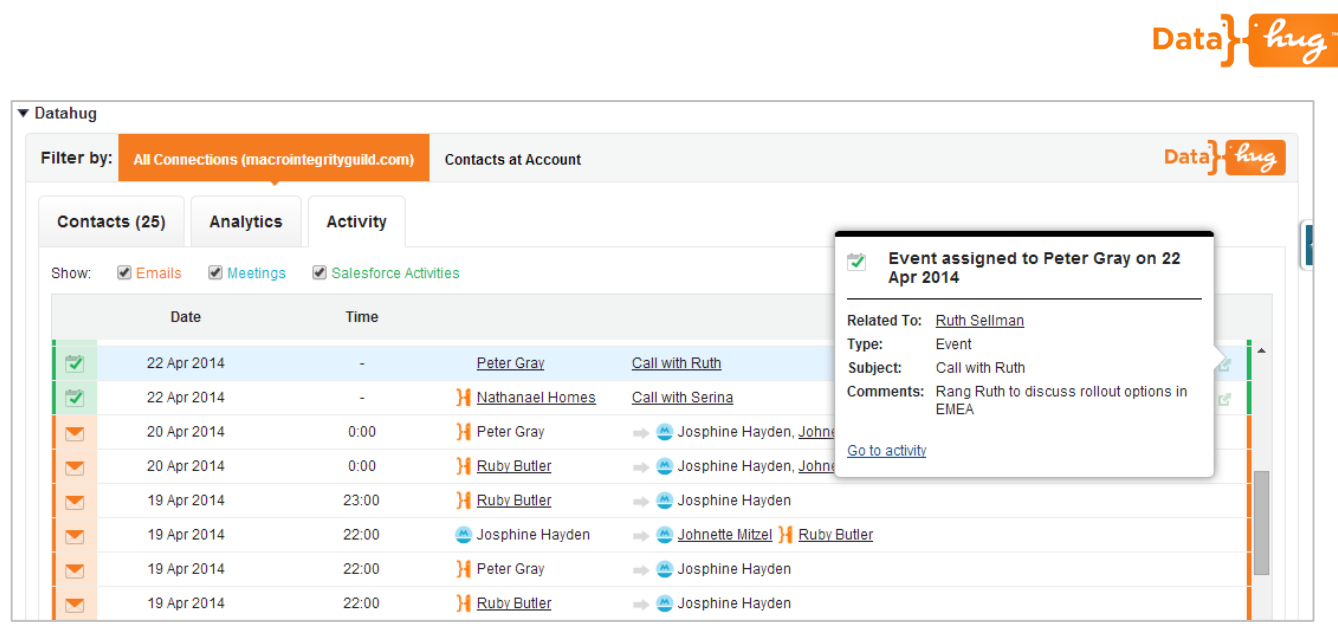

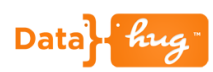

## **Icon Key**

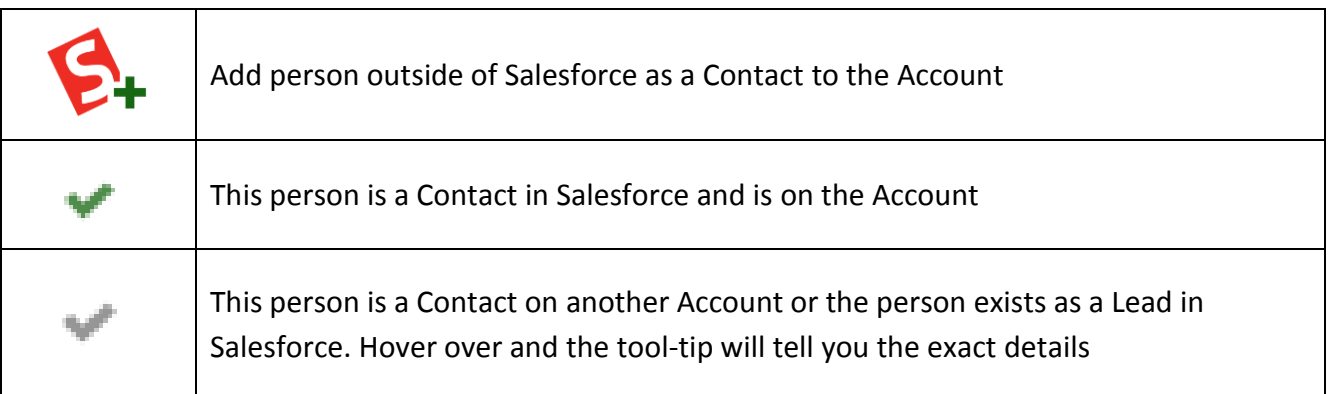